# 一、信息起草(信息公开部门秘书)

1、信息起草人员登录东华大学网上服务大厅: [http://my.dhu.edu.cn](http://my.dhu.edu.cn/), 输入 用户名、

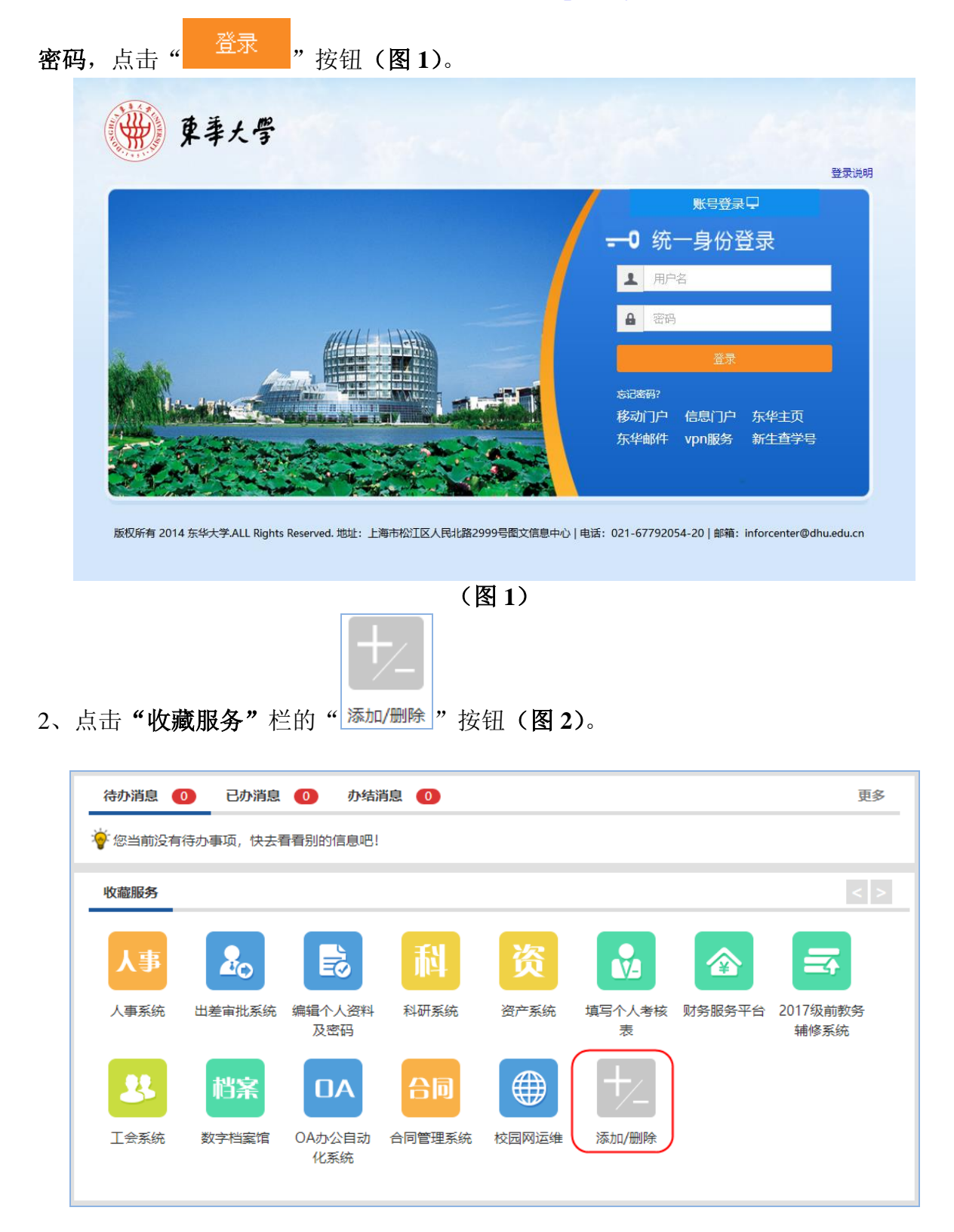

(图 **2**)

3、搜索"信息公开网管理端",添加至"收藏服务"栏(图 **3**)。

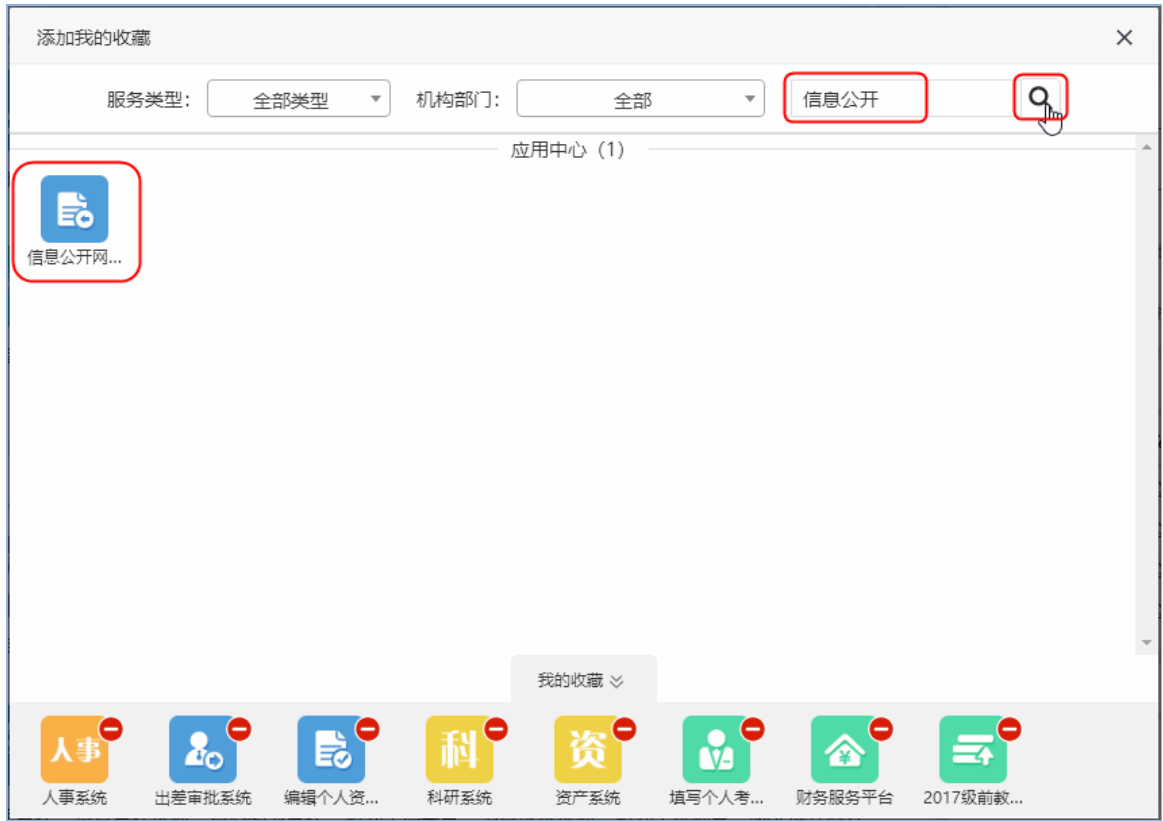

(图 **3**)

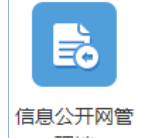

4、点击" <sup>理端 "</sup> 按钮, 进入信息公开网后台管理端。(图 4)

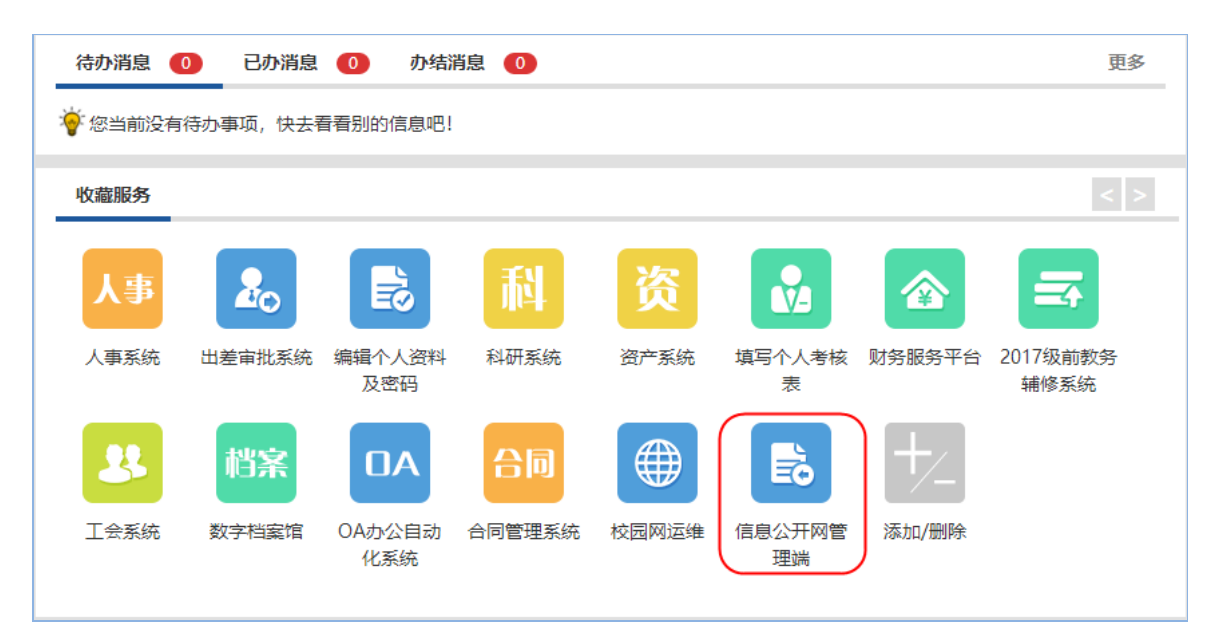

(图 **4**)

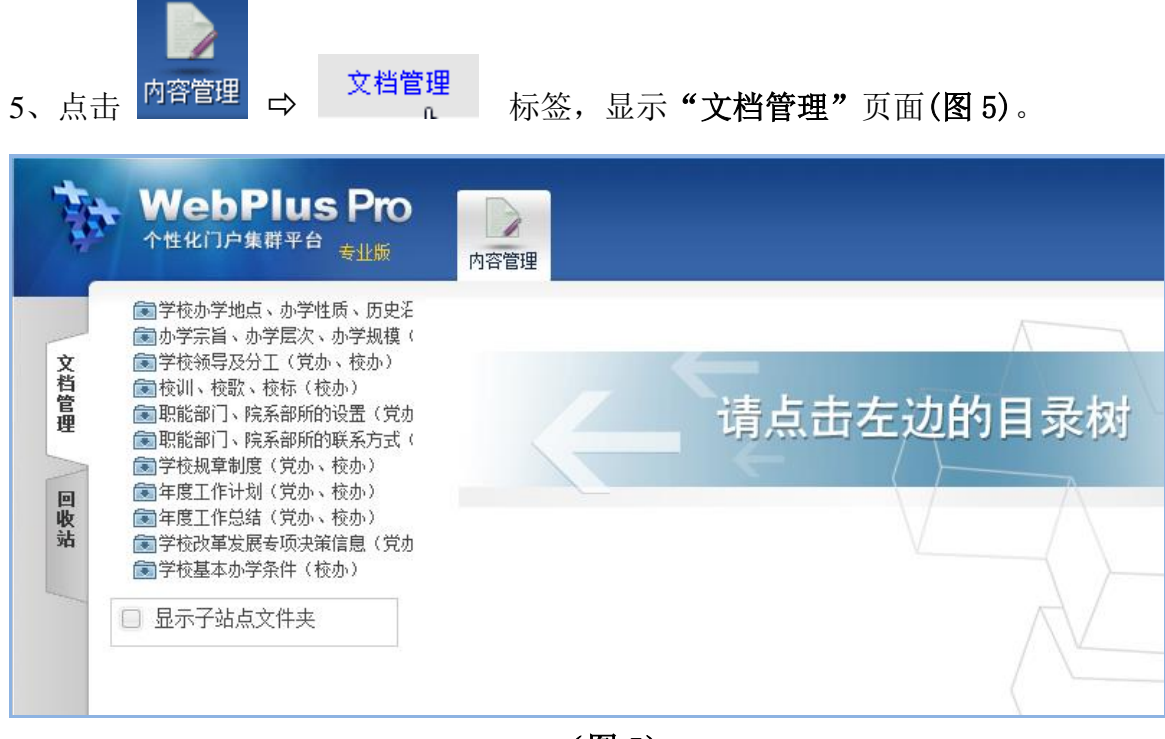

(图 **5**)

#### 6、在"文档管理"页面中,打开"年度工作计划"的公开信息列表界面(图 6)。

|      | <b>WebPlus Pro</b><br>个性化门户集群平台<br>专业版                                                         | $\rightarrow$<br>内容管理                                                                                                    |     |                      |     |        | 冯春花<br>切换: 向导模式 专业模式 | 东华大学信息公开网        | $\alpha$<br>νI<br>の注销 |
|------|------------------------------------------------------------------------------------------------|----------------------------------------------------------------------------------------------------|-----|----------------------|-----|--------|----------------------|------------------|-----------------------|
| 文档管理 | 图学校办学地点、办学性质、历史汇<br>【动学宗旨、办学层次、办学规模<br>(二学校领导及分工(党办、校办)<br>【神符训、控款、符标(控办)<br>(二职能部门、院系部所的设置(党办 | 待办处理 #<br>文档管理。                                                                                                    |     | 搜索位置:当前及子文件夹 > 状态:全部 |     | ▽ 关键字: |                      |                  | 2 2 查询<br>之重责         |
|      | 【国职能部门、院系部所的联系方式<br>(二学校规章制度(党办、校办)                                                            | 年度工作计划(党办、校办)                                                                                                    |     |                      |     |        |                      |                  |                       |
| 回收站  | (二年度工作计划 (覚か、校か)<br>■年度工作总结 したか、校办)<br>【コ学校改革发展专项决策信息(営办<br>(二学校基本办学条件(校办)                     | □ 标题                                                                                                    | 创建者 | 创建时间                 | 状态  | 发布者    | 发布时间                 | 浏览次数             | 操作                    |
|      |                                                                                                | $1 \n\blacksquare$<br>■ 东华大学2014-2015学年工作计划                                                                                             | 毒泽峰 | 2014-09-30 14:26     | 已发布 | 李成龙    | 2014-09-30 14:52     | 454              | 39                    |
|      |                                                                                                | $2 \Box$<br>■ 东华大学2013-2014学年第二学期工作要占                                                                                                   | 春泽峰 | 2014-09-30 14:24     | 已发布 | 李成龙    | 2014-09-30 14:25     | 46               | 39                    |
|      |                                                                                                | ■东华大学2013-2014学年工作计划<br>$\overline{\mathbf{3}}$                                                                                         | 卷译峰 | 2014-09-30 13:02     | 已发布 | 李成龙    | 2014-09-30 14:20     | 78               | 39                    |
|      | □ 显示子站点文件夹                                                                                     | ■ 东华大学2012-2013学年第二学期工作要点<br>4                                                                                                    | 李佳耀 | 2013-05-09 10:31     | 已发布 | 李成龙    | 2013-05-09 14:46     | 97               | 38                    |
|      |                                                                                                | ■ 东华大学2012-2013学年工作计划<br>$5$ $\Box$                                                                                                    | 卷译峰 | 2014-09-30 13:09     | 已发布 | 李成龙    | 2013-05-09 14:45     | 17 <sup>17</sup> | 39                    |
|      |                                                                                                | $6 \Box$<br>■ 东华大学2011-2012学年第二学期工作要点                                                                                                   | 李佳耀 | 2013-05-09 10:18     | 已发布 | 李成龙    | 2013-05-09 14:44     | 44               | 39                    |
|      |                                                                                                | ■东华大学2011-2012学年工作计划                                                                                                    | 李佳耀 | 2013-05-09 10:12     | 已发布 | 李成龙    | 2013-05-09 14:42     | 37               | 39                    |
|      |                                                                                                | ■ 东华大学2010-2011学年第二学期工作要点                                                                                                    | 李佳耀 | 2013-05-09 09:54     | 已发布 | 李成龙    | 2013-05-09 14:40     | 47               | 88                    |
|      |                                                                                                | 9 图 鲁东华大学2010-2011学年工作计划                                                                                                    | 李佳耀 | 2013-05-09 09:37     | 已发布 | 李成龙    | 2013-05-09 14:38     | 44               | 38                    |
|      |                                                                                                | <b>EIG</b><br>$10 -$<br>$\mathbb{I}$<br>$\mathcal{A}$<br>第1<br>#1页 ▶<br>毛 豆制<br>4 批里上传 图 移动 B 设置缩略图<br><b>38 HDBR</b><br>4-1870<br>● 修改 |     |                      |     |        |                      |                  | 显示1到9,共9记录            |

<sup>(</sup>图 **6**)

√您可以通过"文档管理"页签,进行增加、修改、删除、复制、移动文档等操作。 √在如 图 6 所示的"文档管理"主页面,您还可以进行如下操作:

- 输入关键字,单击"查询",即可搜索出目标文档。
- 单击"操作"列的"图",可以对状态为"待审"的文档进行定稿、发布、退回 等操作。
- 单击"操作"列的" b", 可以查看文档的推荐详情。
- 单击"操作"列的" ",可以查看文档的内容详情。

7、点击图 6 中的" <sup>中 增加 |</sup>"按钮可以打开编辑器(编辑器使用方法在本文档的第三

部分中有具体说明)。输入"标题"、☆ 选择"浏览权限"(浏览权限是指该条信息的公 开对象,包括"互联网公开"、"教职工"、"学生"和"东华师生"等) ⇒ 粘贴"正文 内容"(图 **7**)。

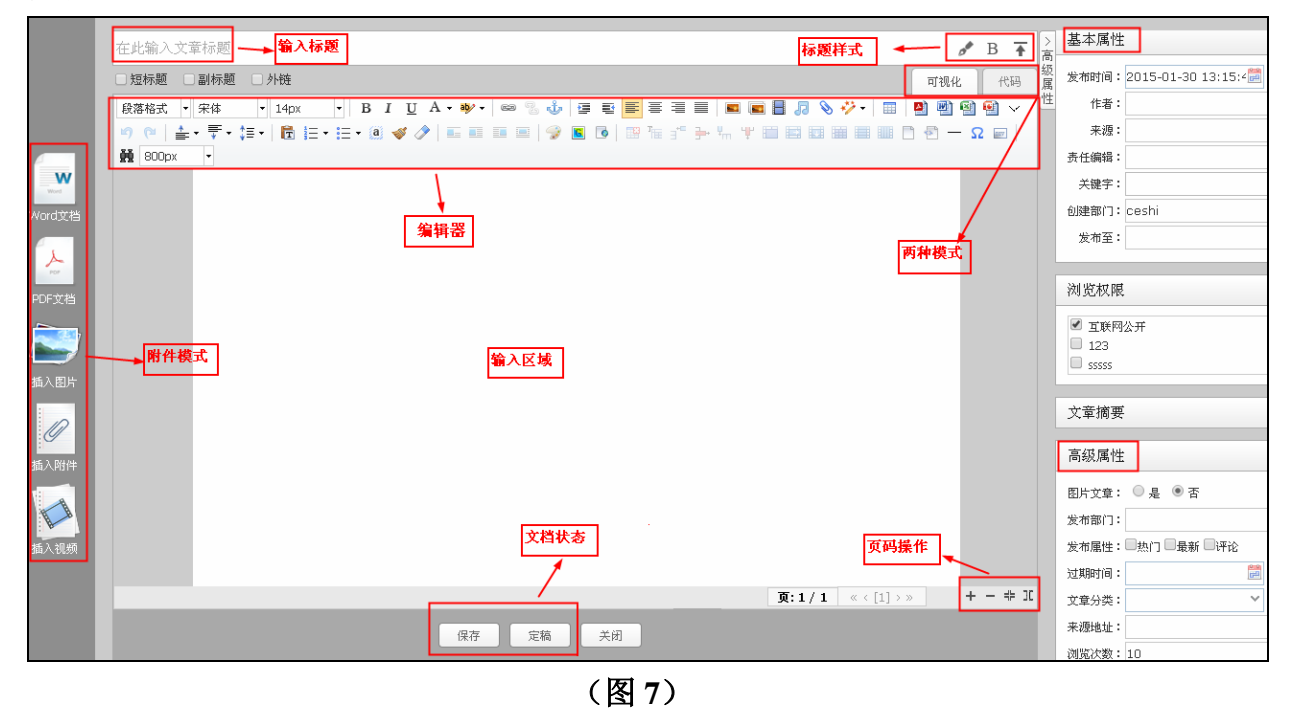

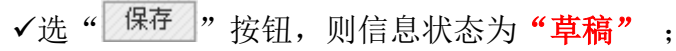

√选" <sup>送审</sup>,"按钮,则直接将信息发送给部门信息审核人员,状态为"待审"。

### 二、信息审核(信息公开部门审核人员默认为各部门负责人)

1、登录方法与"信息起草人员"相同(如图 **1**、**2**、**3**、**4**)。

2、在"文档管理"标签中,打开相应栏目的公开信息列表界面(图 8)。

|      | <b>WebPlus Pro</b><br>个性化门户集群平台<br>专业版                                                                                                    |                                                                                     |                                                                                 | 1<br>内容管理               |     |                  |     |     |                  |                 |     | 切换: |
|------|----------------------------------------------------------------------------------------------------|-------------------------------------------------------------------------------------|---------------------------------------------------------------------------------|-------------------------|-----|------------------|-----|-----|------------------|-----------------|-----|-----|
| 文档管理 | 【司学校办学地点、办学性质、历史活<br>■办学宗旨、办学层次、办学规模(<br>(二学校领导及分工(党办、校办)<br>(动校训、校歌、校标(校办)<br>【如职能部门、院系部所的设置(党办<br>●眼能部门、院系部所的联系方式(<br>(二学校规章制度 (党办、校办)<br>(司年度工作计划(党办、校办)<br>(二年度工作总结(党办、控办)<br>■学校改革发展专项决策信息(党办<br>(二学校基本办学条件(校办) | 待办处理 #<br>文件夹管理 =<br>归档口<br>文档管理。<br>搜索位置:当前及子文件夹 v   状态:全部<br>关键字:<br>$\checkmark$ |                                                                                 |                         |     |                  |     |     |                  |                 |     |     |
|      |                                                                                                    |                                                                                     |                                                                                 | 年度工作计划(党办、校办)<br>■ 标题   | 创建者 | 创建时间             | 状态  | 发布者 | 发布时间             | 浏览次数            | 操作  |     |
| 回收站  |                                                                                                    | $\mathbf{1}$                                                                        | $ \nabla $                                                                      | abc                     | 冯春花 | 2015-04-14 14:12 | 待审  |     |                  | 10 <sup>°</sup> | ■ 9 |     |
|      |                                                                                                    | $2^{\circ}$                                                                         | $\overline{\phantom{a}}$                                                        | 东华大学2014-2015学年工作计划     | 奉泽峰 | 2014-09-30 14:26 | 已发布 | 李成龙 | 2014-09-30 14:52 | 454             | 39  |     |
|      |                                                                                                    | 3                                                                                   |                                                                                 | 东华大学2013-2014学年第二学期工作要占 | 臺圣峰 | 2014-09-30 14:24 | 已发布 | 李成龙 | 2014-09-30 14:25 | 46              | 39  |     |
|      | 显示子站点文件夹<br>n                                                                                                    |                                                                                     |                                                                                 | 东华大学2013-2014学年工作计划     | 毒泽峰 | 2014-09-30 13:02 | 已发布 | 李成龙 | 2014-09-30 14:20 | 78              | 89  |     |
|      |                                                                                                    | 5.                                                                                  |                                                                                 | 东华大学2012-2013学年第二学期工作要点 | 李佳耀 | 2013-05-09 10:31 | 已发布 | 李成龙 | 2013-05-09 14:46 | 97              | 39  |     |
|      |                                                                                                    | 6                                                                                   |                                                                                 | 东华大学2012-2013学年工作计划     | 奉泽峰 | 2014-09-30 13:09 | 已发布 | 李成龙 | 2013-05-09 14:45 | 17              | 39  |     |
|      |                                                                                                    |                                                                                     | $\blacksquare$                                                                  | 东华大学2011-2012学年第二学期工作要点 | 李佳耀 | 2013-05-09 10:18 | 已发布 | 李成龙 | 2013-05-09 14:44 | 44              | 89  |     |
|      |                                                                                                    | $\mathbf{s}$                                                                        |                                                                                 | 东华大学2011-2012学年工作计划     | 李佳耀 | 2013-05-09 10:12 | 已发布 | 李成龙 | 2013-05-09 14:42 | 37              | 39  |     |
|      |                                                                                                    | 9                                                                                   |                                                                                 | 东华大学2010-2011学年第二学期工作要点 | 李佳耀 | 2013-05-09 09:54 | 已发布 | 李成龙 | 2013-05-09 14:40 | 47              | 39  |     |
|      |                                                                                                    | $10-10$                                                                             | $\Box$                                                                          | 东华大学2010-2011学年工作计划     | 李佳耀 | 2013-05-09 09:37 | 已发布 | 李成龙 | 2013-05-09 14:38 | 44              | 89  |     |
|      |                                                                                                    |                                                                                     | $H$ $G$<br>共1页 ▶<br>$10$ $\overline{v}$ $\overline{15}$<br>● 第1<br>显示1到10,共10记录 |                         |     |                  |     |     |                  |                 |     |     |

(图 **8**)

√点击" <sup>发布 |</sup>" 按钮, 可将勾选信息的状态变为发布状态, 发布后信息可以在网

上被浏览、检索(请审核人员务必在点" <sup>发布 |</sup>" 按钮之前用" <sup>编辑 |</sup>" 按钮检查该条 信息的详细内容,确认浏览权限的设置是否正确);

√点击"<sup>多栏发布</sup>"按钮,可对勾选上的信息进行多栏目发布。

注:每发布一条信息,系统会自动把发布的信息同步发布到东华大学信息公开网页 首页的"最新公开信息"栏(图 9)

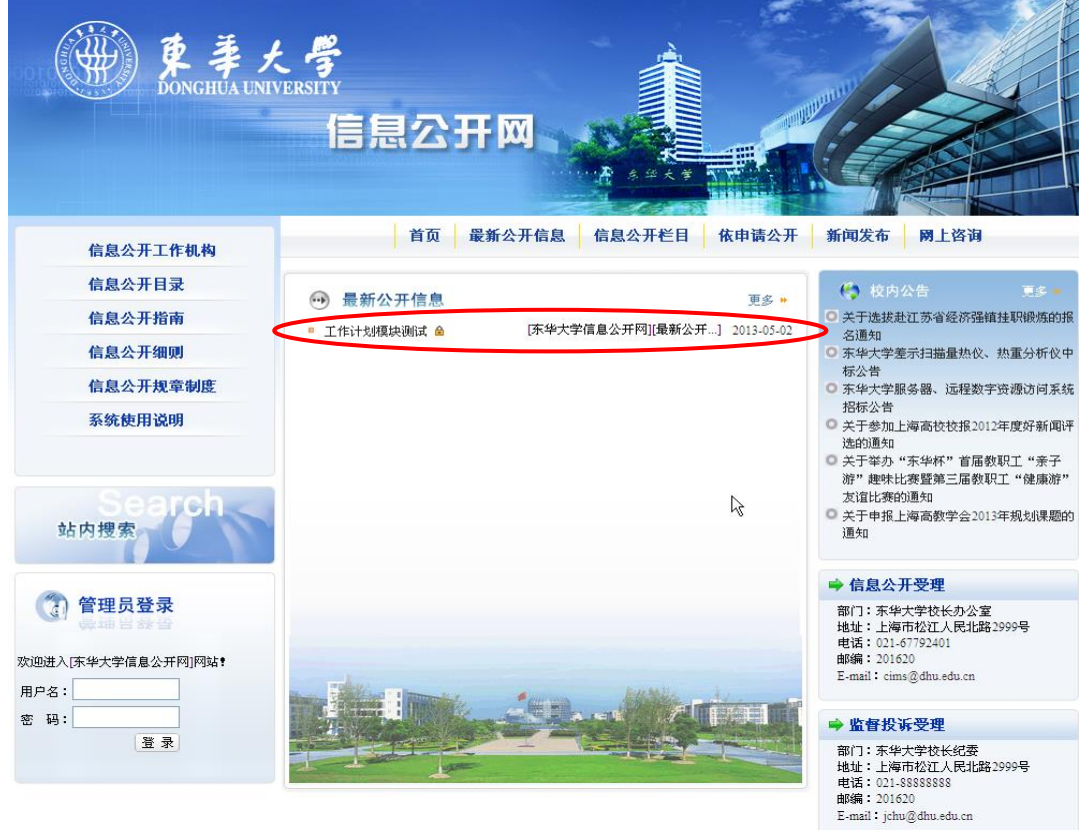

(图 9)

## 三、编辑器功能

编辑器的功能和微软的 Word 操作类似,用户只要有操作 Word 的经验, 就可以 熟练的使用编辑器。此外,编辑器还能进行简单的 HTML 编辑,使得您可以快速方便 的创建更加丰富多彩的信息。

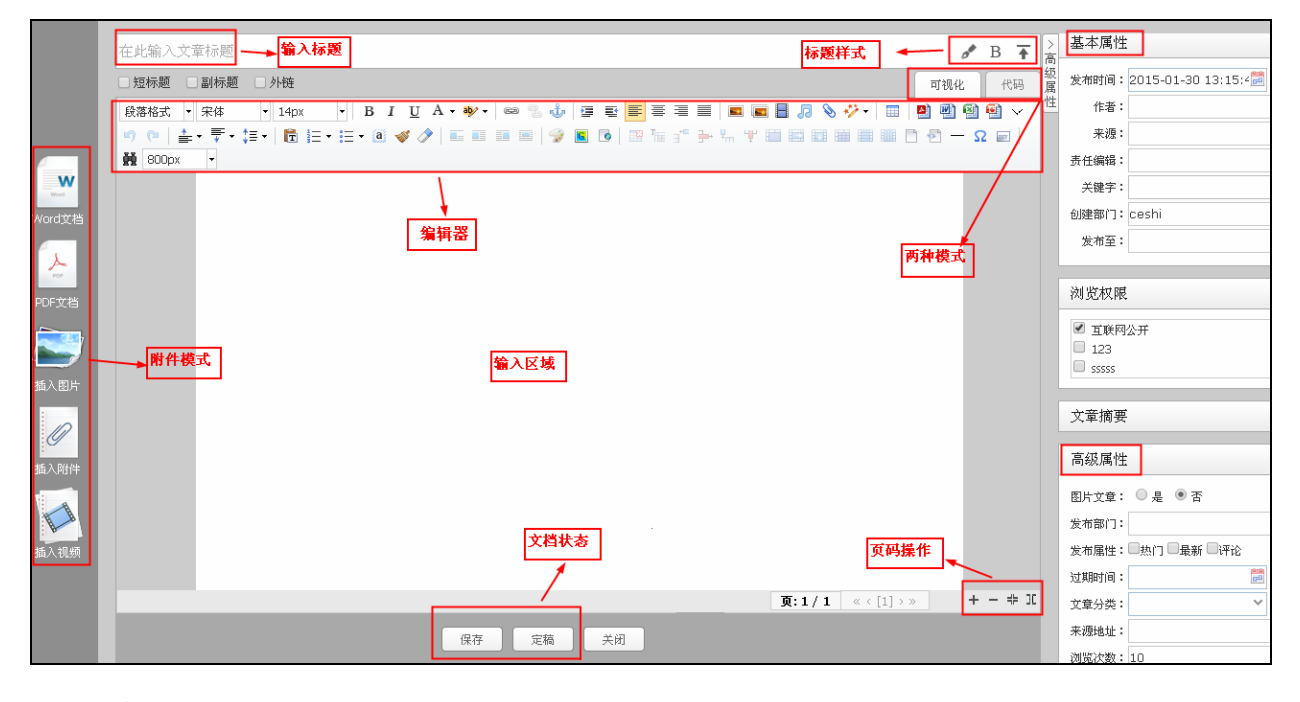

### 编辑器界面参数

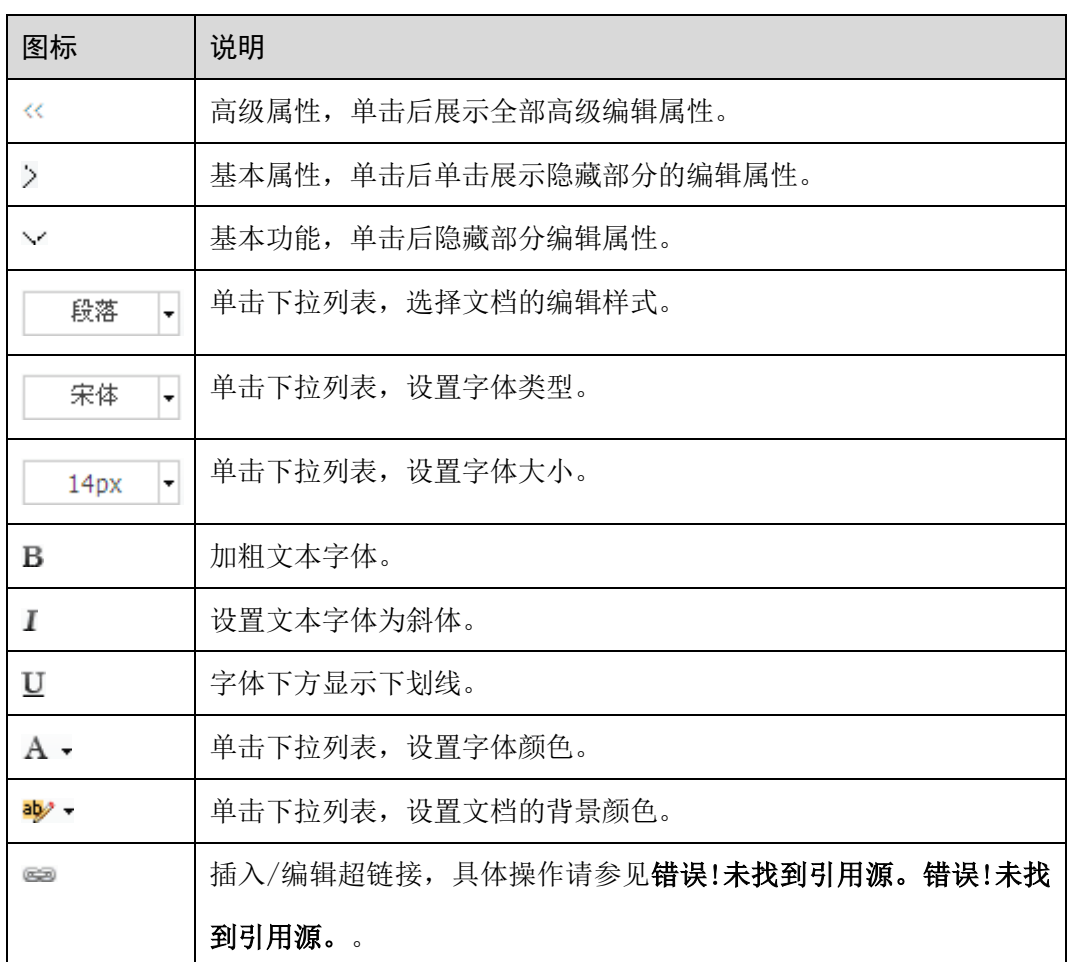

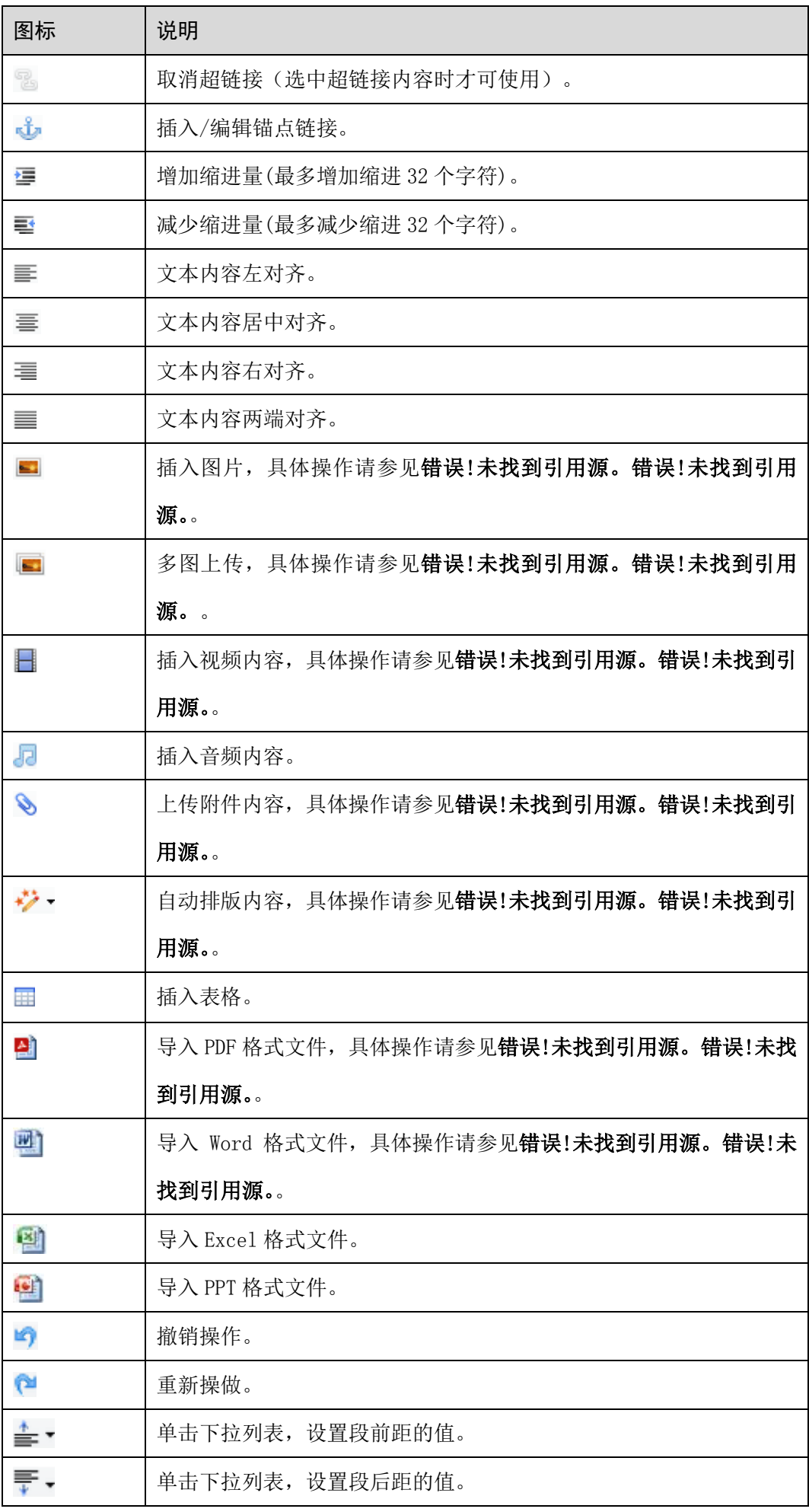

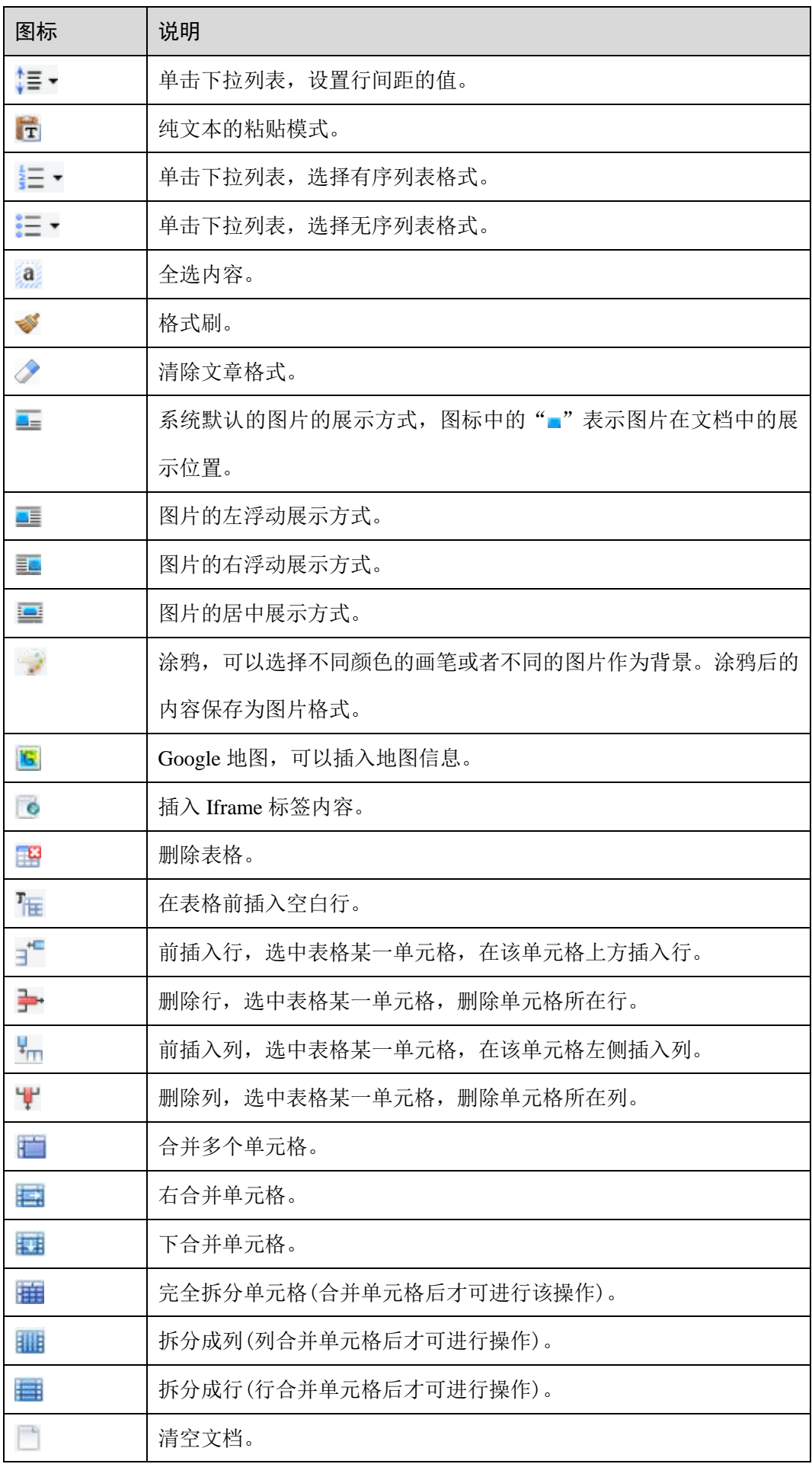

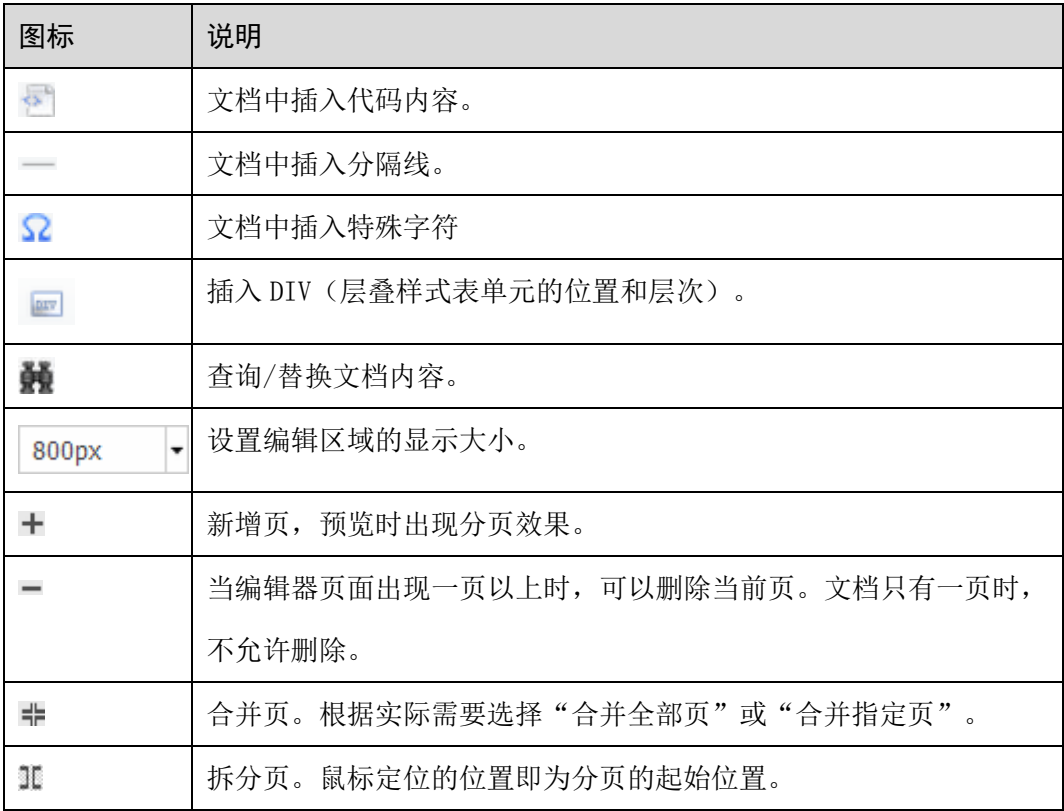